## MUSC Virtual Urgent Care

Account Creation for SCDC Employees enrolled with the *State Health Plan*

(If you are *not* enrolled with the *State Health Plan*, use these instructions instead.)

Start by taking the following link: [https://muscvirtualcare.zipnosis.com/registration\\_options](https://muscvirtualcare.zipnosis.com/registration_options)

You will be asked if you're a member of any of the groups. Select **State Health Plan**, then click Continue.

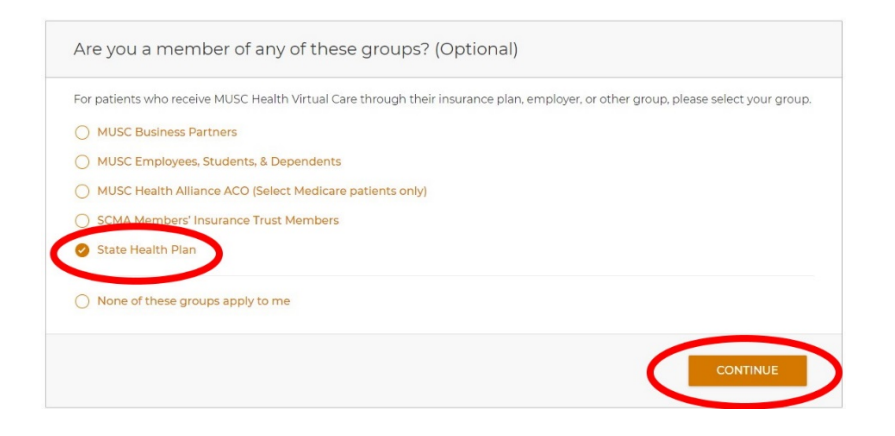

Next you will be prompted to enter your name, date of birth, sex and Subscriber ID (found on your PEBA insurance card.)

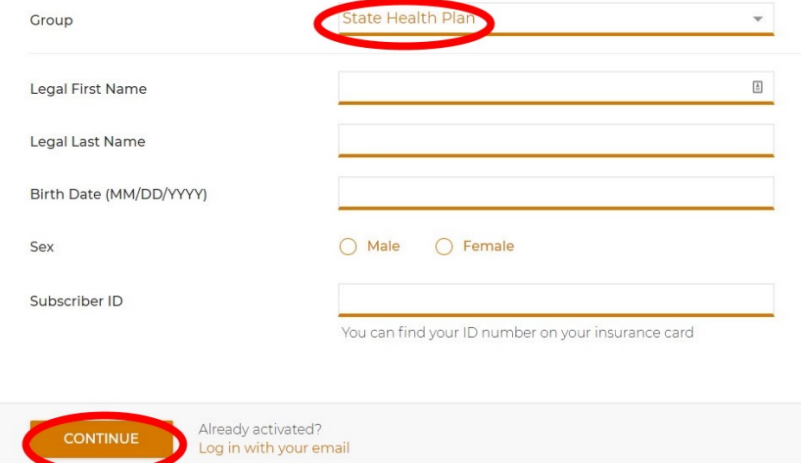

Complete the remaining fields to create your account. *State Health Plan* members may use either a personal or work email to register. You will then receive an email with a link to confirm and activate your account.

You may now begin a virtual visit at https://muschealth.org/virtual-care